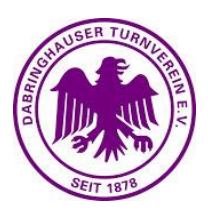

# **1.) Wie melde ich mich an?**

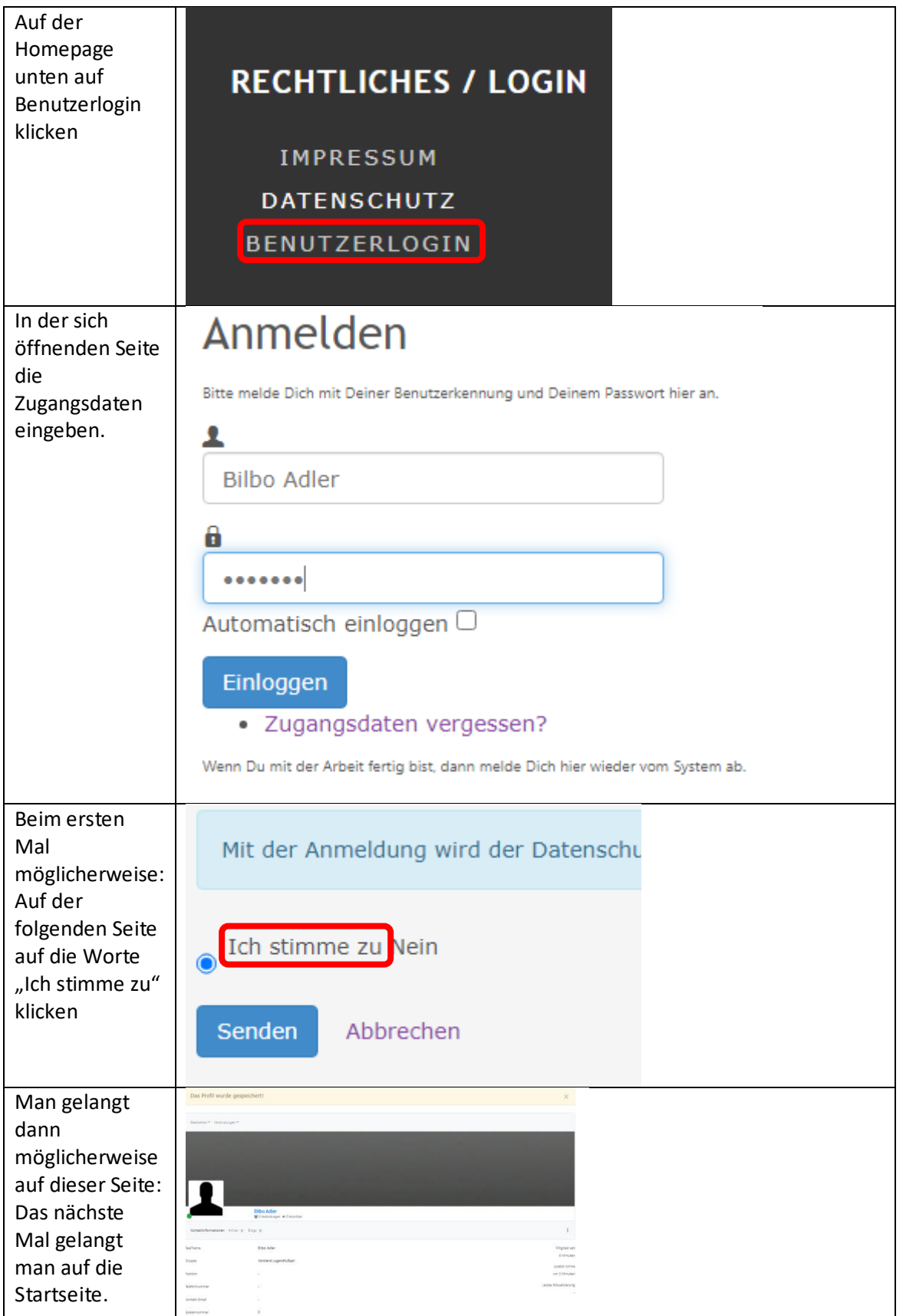

Christoph Leyhausen Jugendleiter Fußball dtv@christoph-leyhausen.de

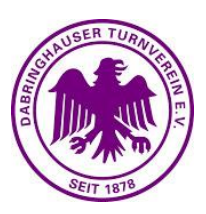

#### **2.) Wie setze ich Artikel auf die Seite?**

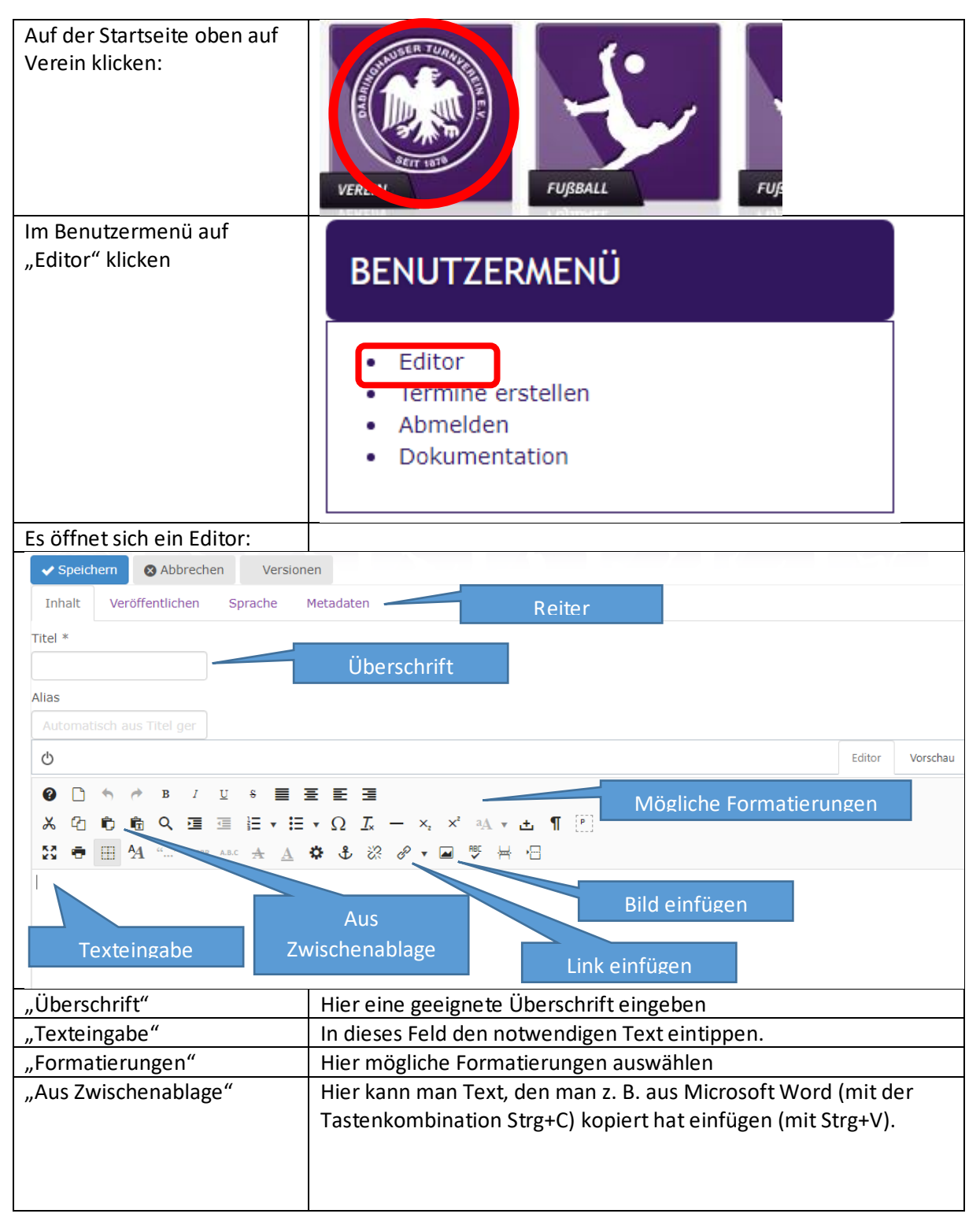

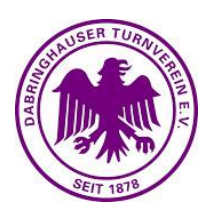

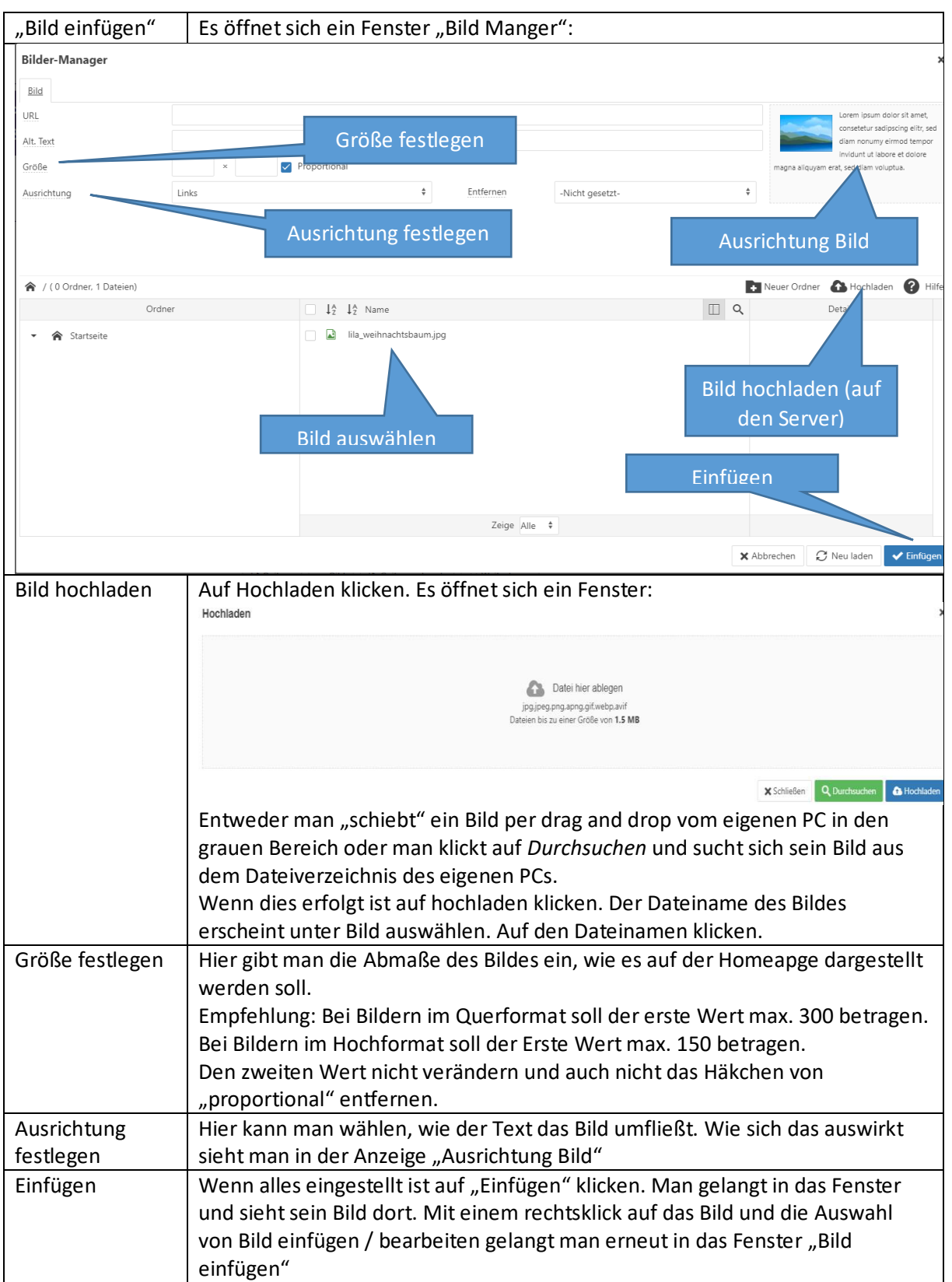

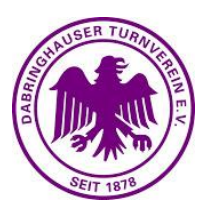

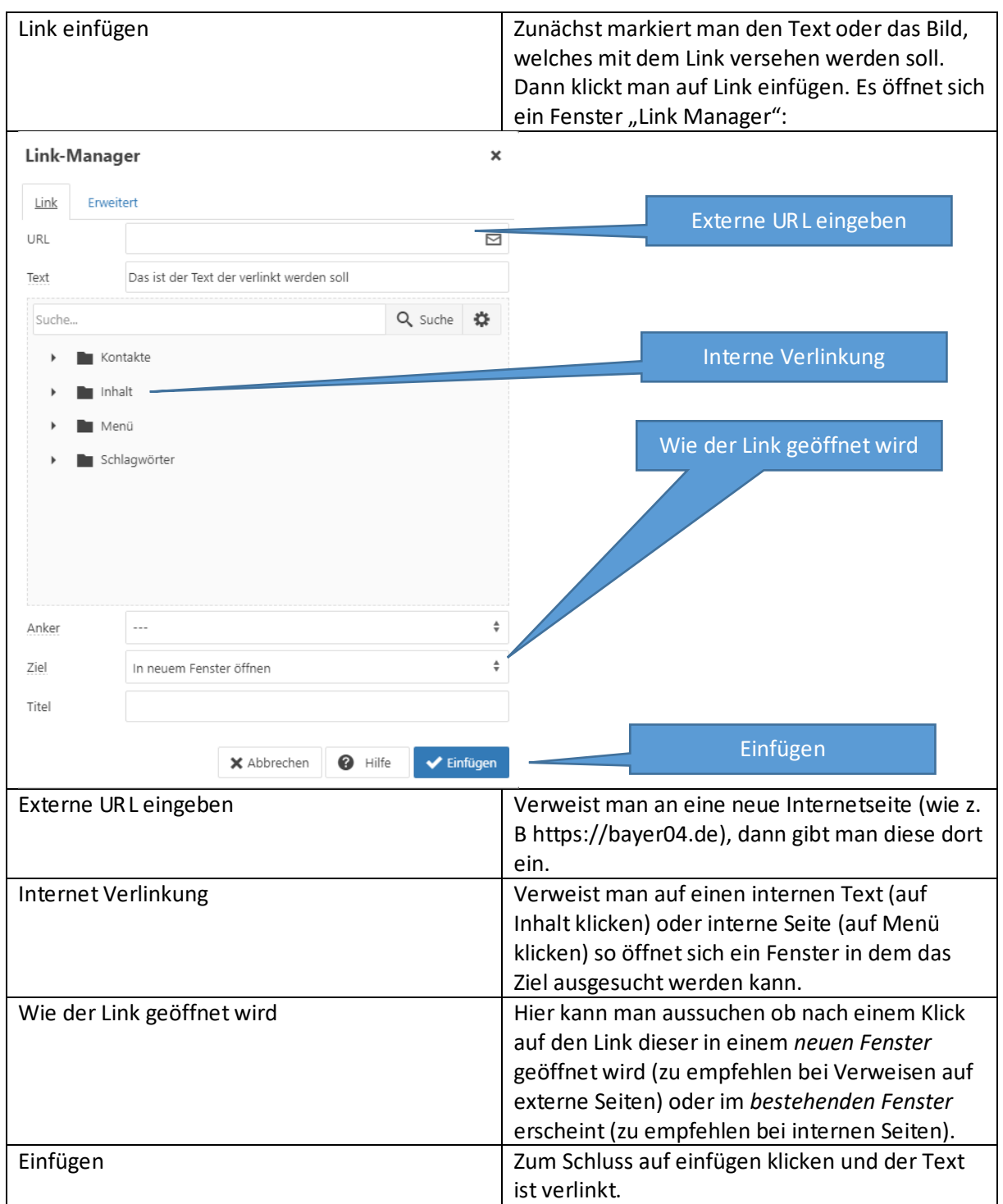

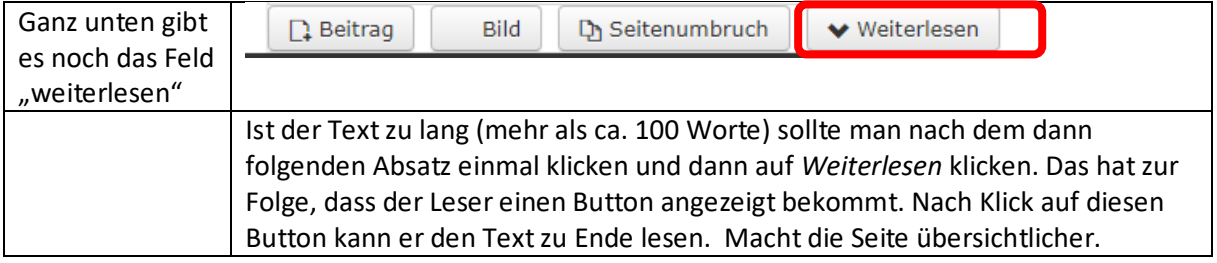

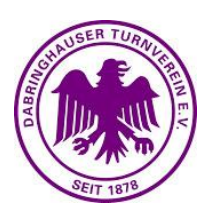

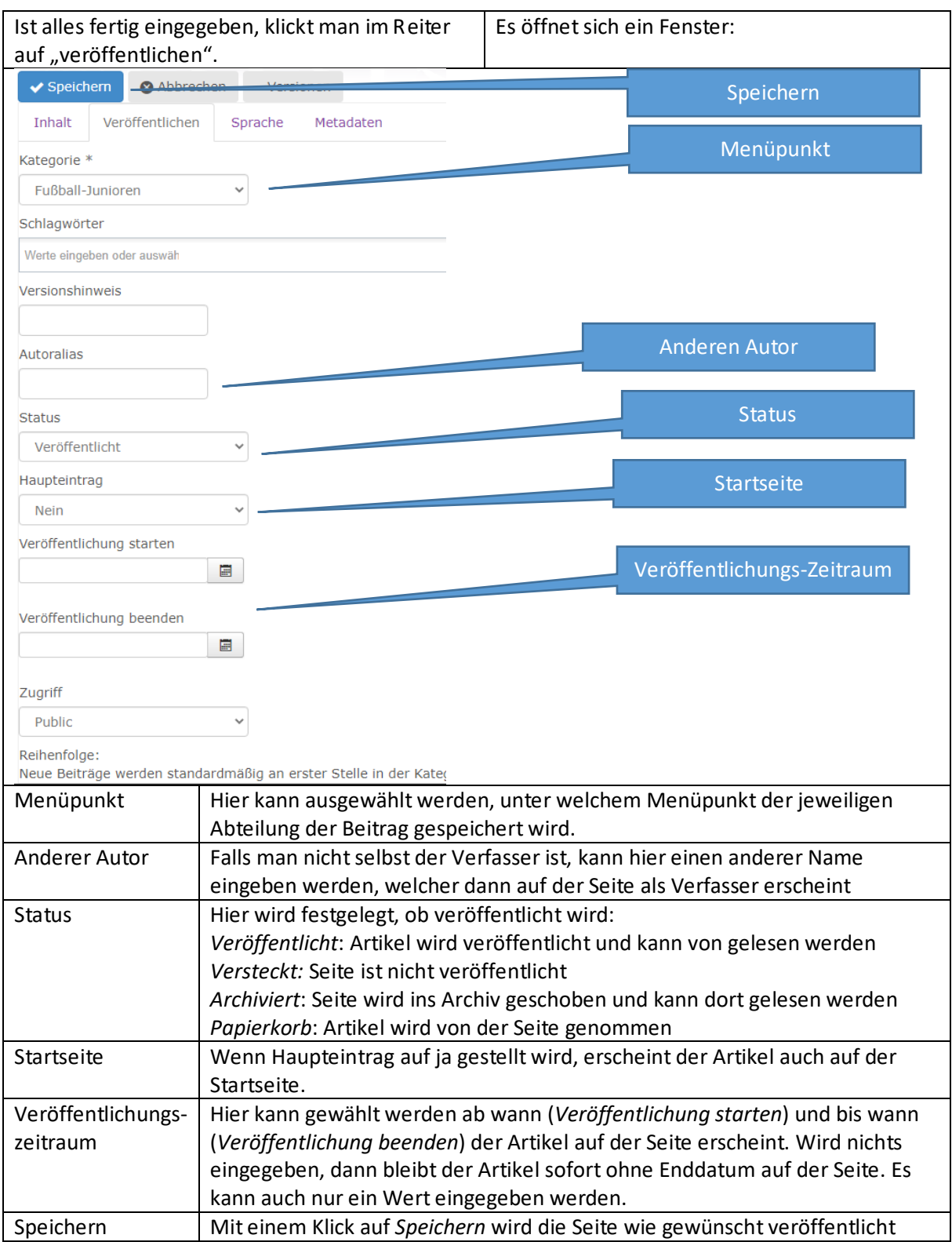

Hinweis: Soll der Artikel in mehreren Abteilungen angezeigt werden, so kann dies angefragt werden. Hierzu auf Kontakt zum Webmaster im Benutzermenü klicken und eine kurze Mitteilung abschicken.

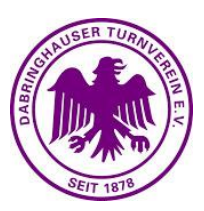

#### **3.) Wie kann ich einen bestehenden Artikel editieren?**

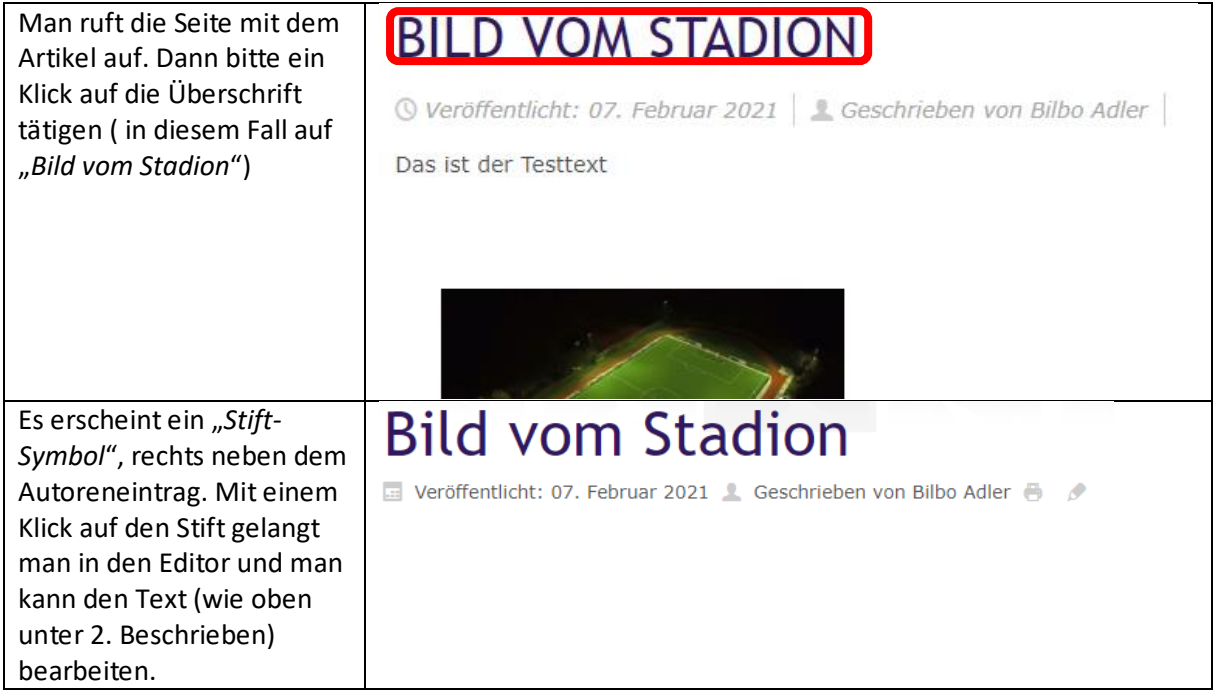

#### **4.) Wie setze ich einen Termin auf die Homepage?**

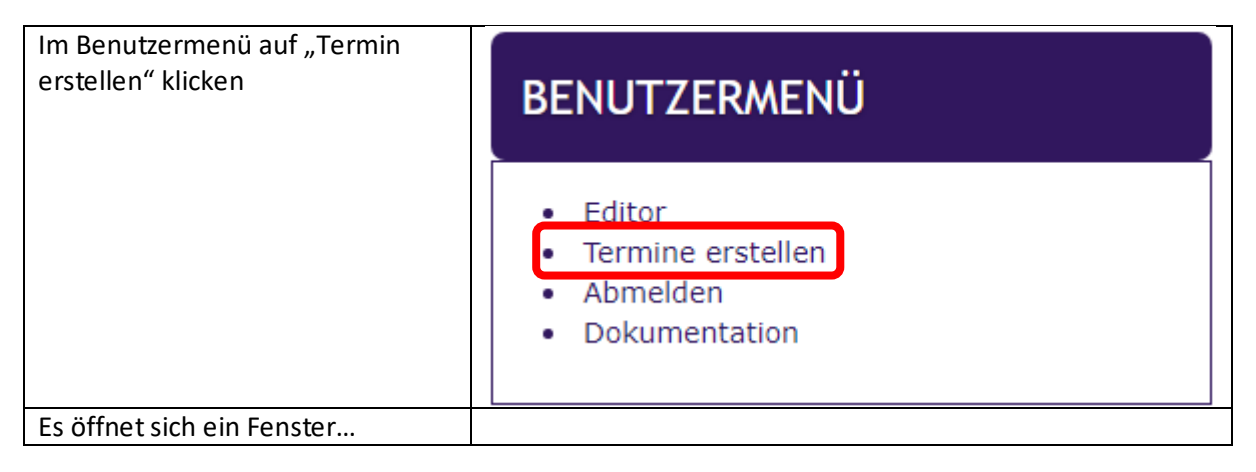

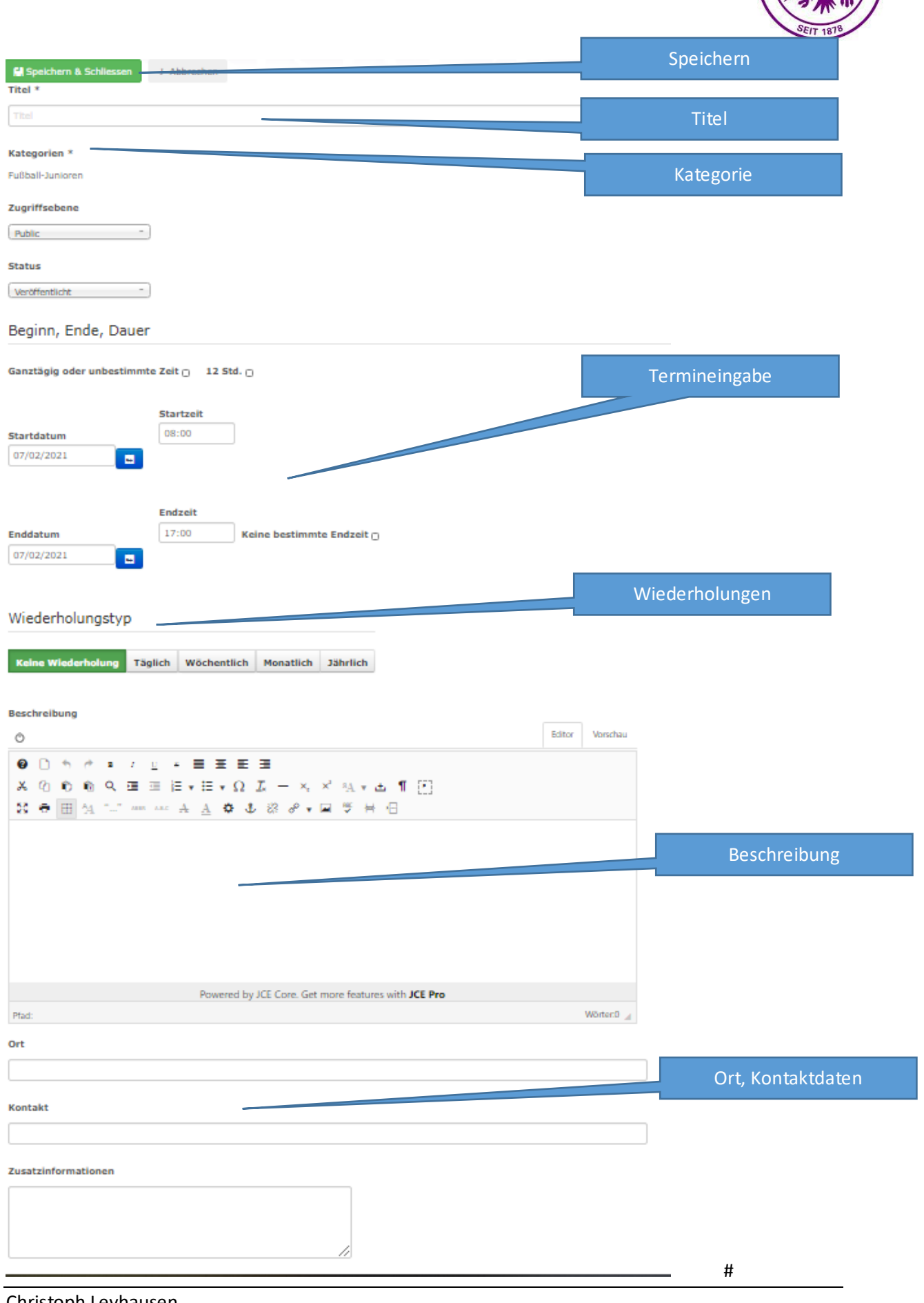

ER TI

Christoph Leyhausen Jugendleiter Fußball dtv@christoph-leyhausen.de

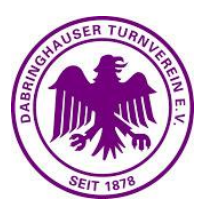

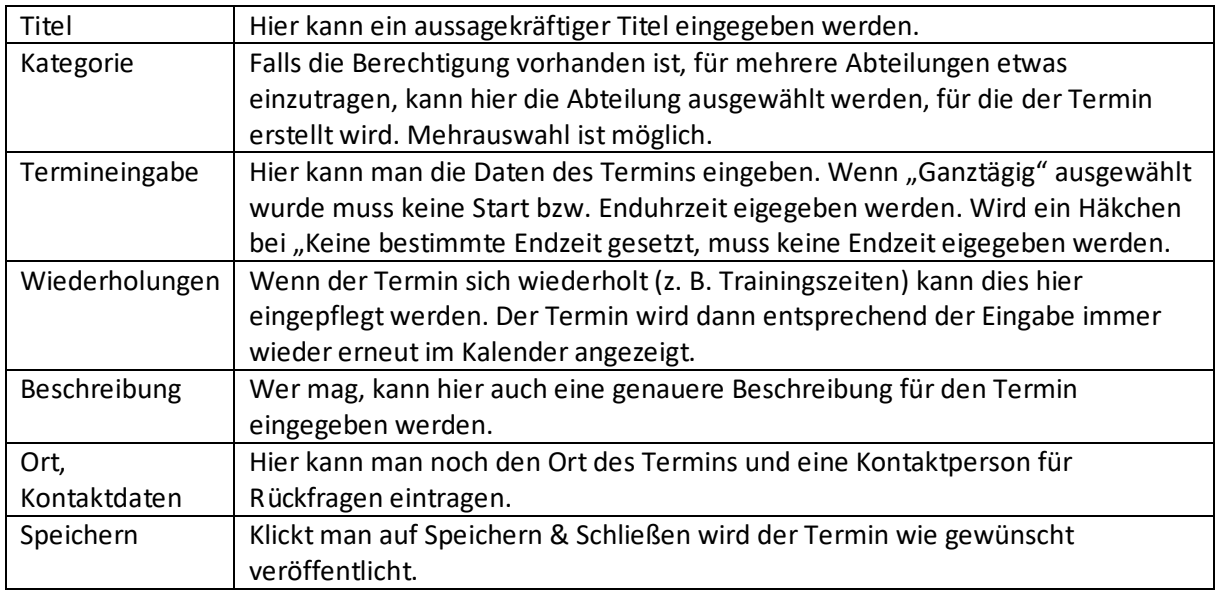

Grundsätzlich wird jeder Termin auf der Startseite angezeigt. Zusätzlich erscheint der Eintrag auch auf der jeweiligen Vereinshomepage unter "Termine".

#### **5.) Wie kann ich mein Profil bearbeiten?**

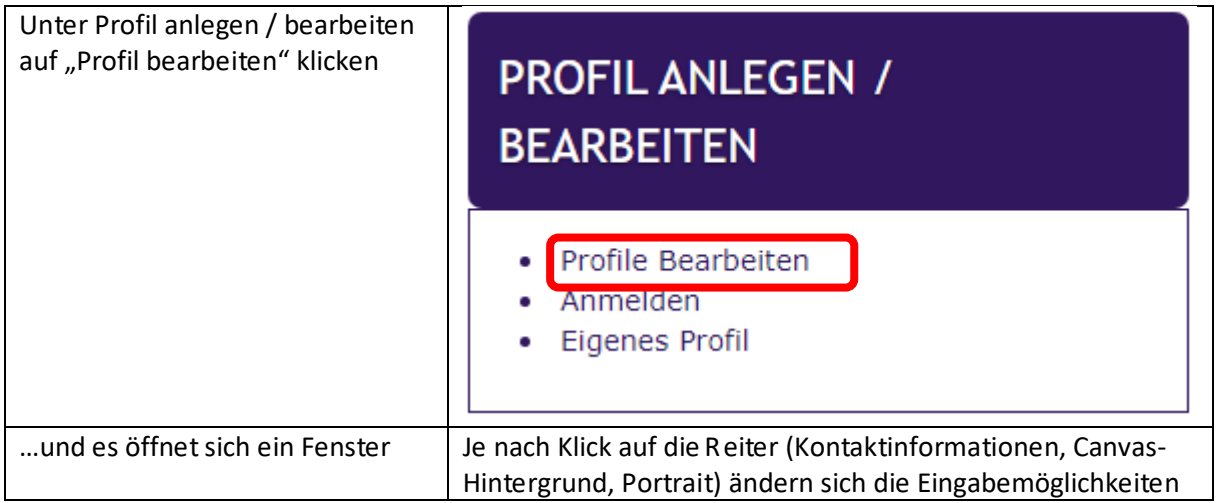

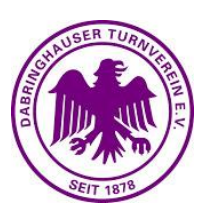

## Details bearbeiten

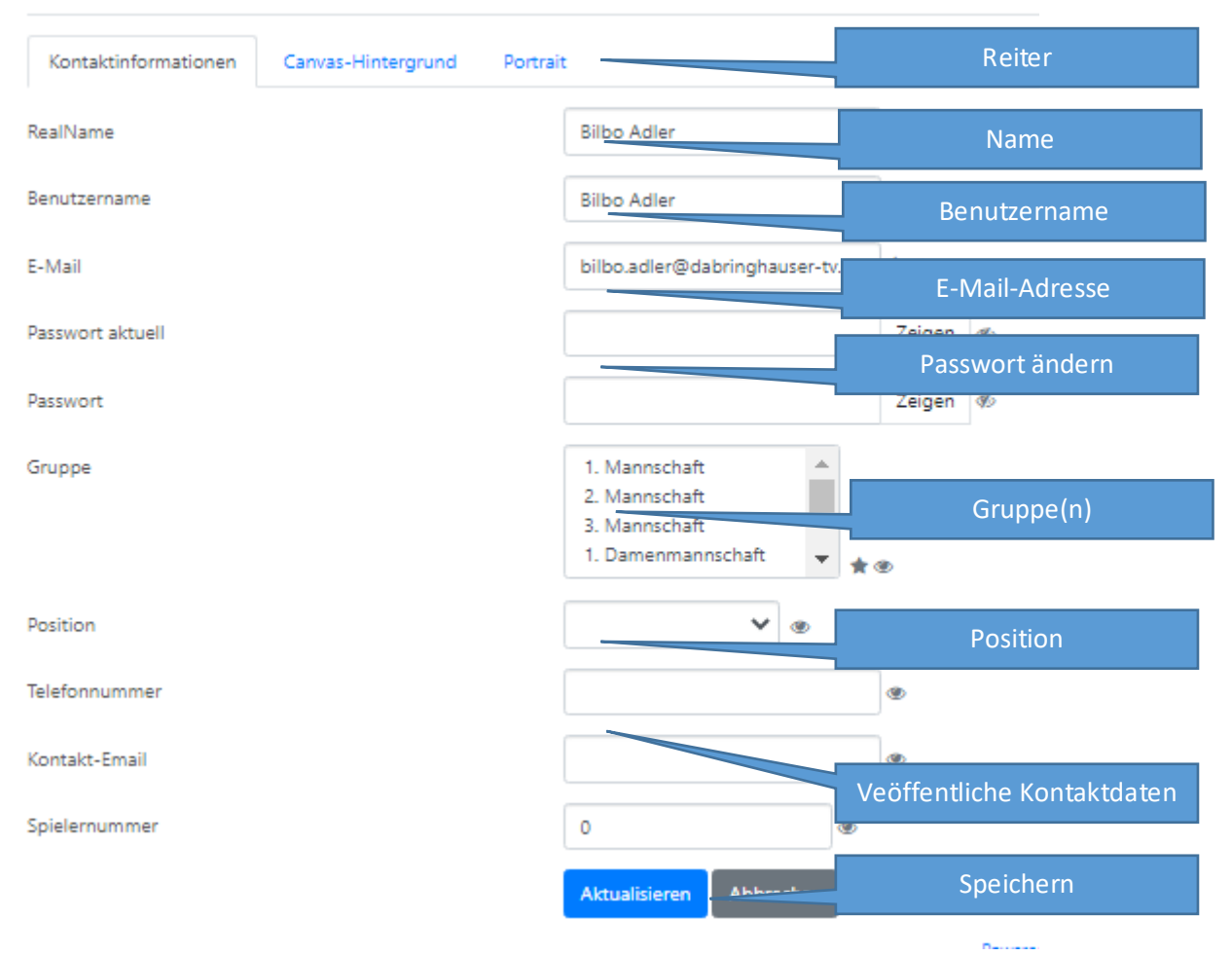

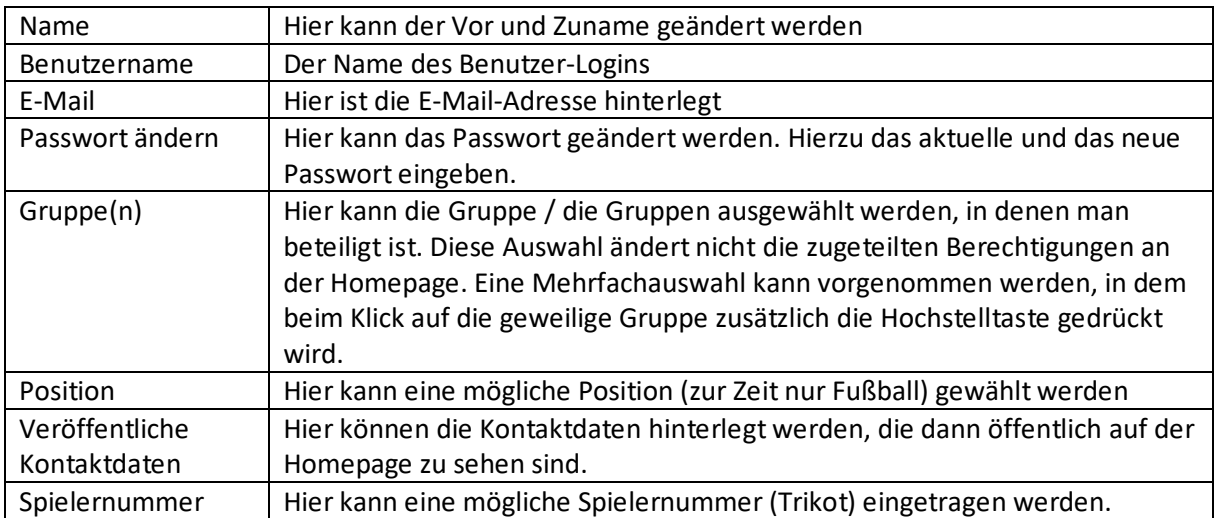

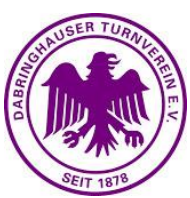

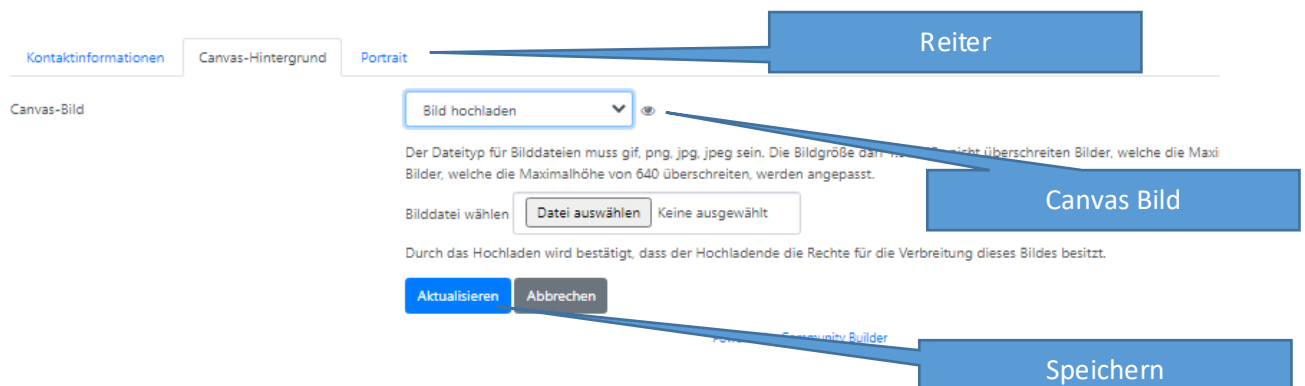

### Reiter Cavas-Hintergrund

diese Position bestimmt, wie der Hintergrund im Profil aussieht.

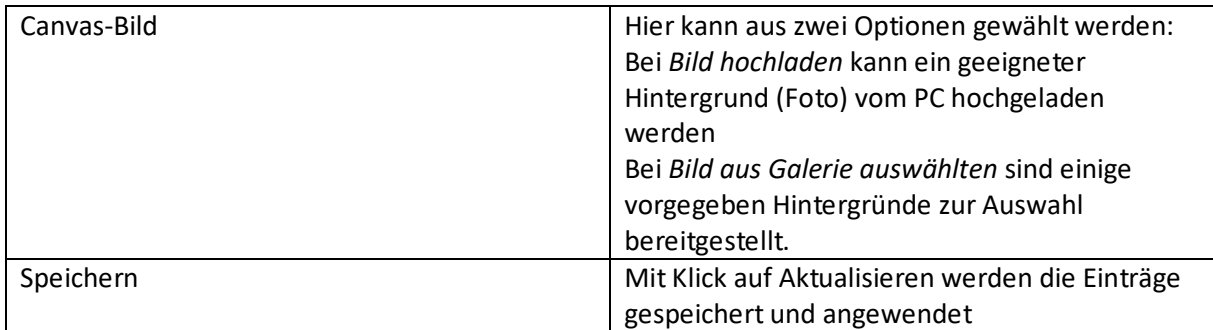

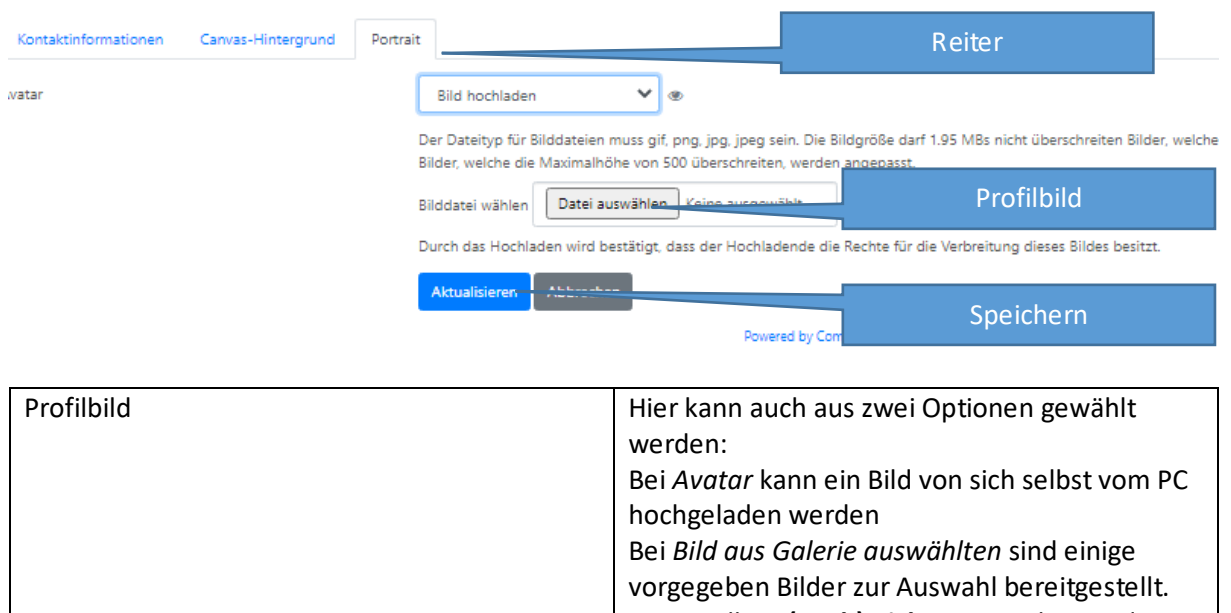

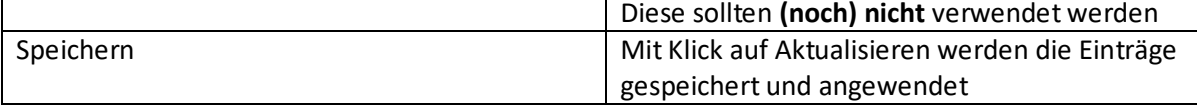

Fremde Profile können noch nicht bearbeitet werden. An diesem Feature wird noch gearbeitet.